**EBox-AIO-004** 簡易操作手冊 (ver 2.2)<br>1 FBatt AIO 904 意見箭へ

#### **1. EBox-AIO-004** 產品簡介

#### $\bullet$ 出貨內容物

 EBox-AIO-004 x 1 EBox-AIO-004 專用 console <sup>線</sup> x 1 EBox-AIO-004 簡易說明 x 1外接端子:5.00mm 2-點 x 1 3.50mm 6-點 x 2

# **EBox-AIO-004** 接頭定義說明

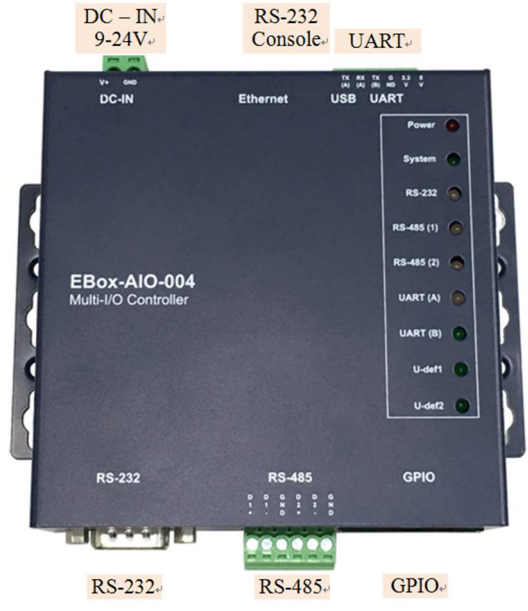

## **2.** 第⼀次安裝、使用

#### $\bullet$ 環境需求

- ➤ EBox-AIO-004 一組 (含核心板及功能載板)
- ➢ 測試電腦 (建議 windows 作業系統)<br>◇ 充添替充添 19 式 84/ 絲厘哭 個/
- ➢ 交流轉直流 12 或 24V 變壓器一個(建議 DC 供電在 10W 或 1 安培以上)<br>、細略線 枚
- ➤網路線一條<br>. . . . . . . . . .
- USB 轉 RS-232 線材⼀條 (請自備 <sup>或</sup> 另洽業務採購)

# ● 工作電源輸入<br>、、一

## 注意:EBox-AIO-004 的輸入工作電壓範圍:**DC 9~24V**

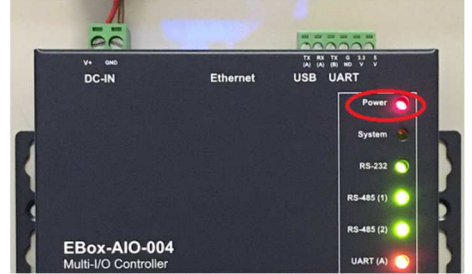

## **3. Console** 登入

注意:務必確認電源輸入接線正確

▶ 安裝 console 操作專用軟體 "putty" · 軟體下載連結 :<br>- http://www.shirak.assessed.com/d/\_artakeas/www http://www.chiark.greenend.org.uk/~sgtatham/putty/download.html

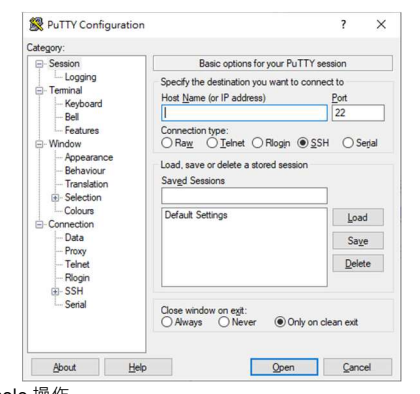

## <mark>≻ RS-232 Console</mark> 操作

<mark>◆RS-232 Console</mark> 接線

請使用 EBox-AIO-004 專用 Console 線,接入 EBox-AIO-004 RS-232 console<br>培口培得腳位,方向加下風红框点 /興得告七濃\ 接口接線腳位、方向如下圖紅框處 (黑線靠左邊)

Console 線 DB9 母頭端與 USB-RS-232 轉接線連接,並連接到測試主機的<br>USB 接口 USB 接口

Console 專用 線 3-pin 2.54mm 排針座轉換 DB9 母頭

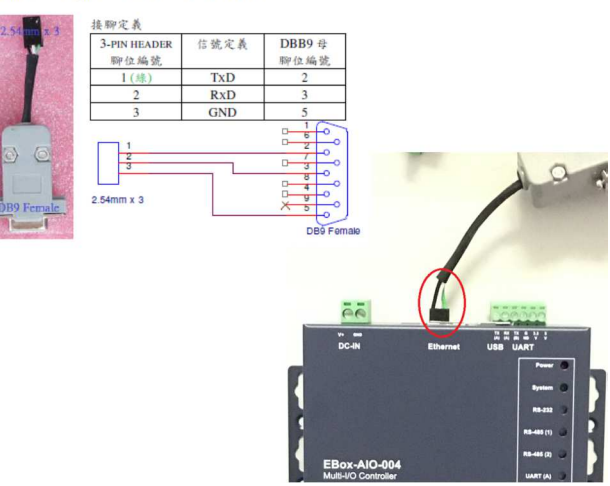

- 軟體連線-putty
- 選擇 " serial"選項

參數 : 對應的 "COM port" (查找 Windows 系統的裝置管理員中的設定) 及速<br>度、"115000" bas 度 "115200" bps

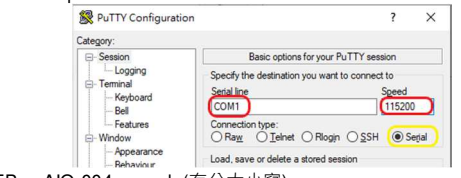

◆登入 EBox-AIO-004 console(有分大小寫)<br>- Lasis vaset

Login : **root**

Password : **root** 

or default username/password: **debian/temppwd**

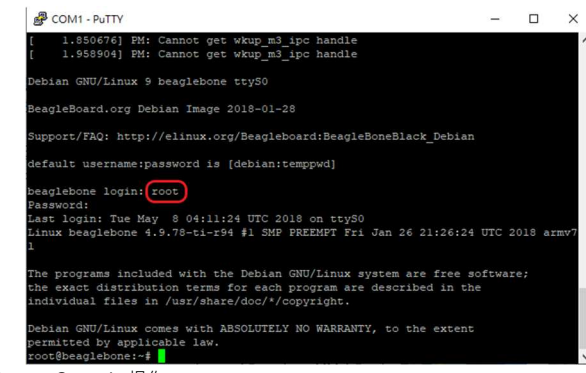

### Ethernet Console 操作

注意:因 EBox-AIO-004 核心板 BeagleBone Green 的出廠網路設定為 DHCP<br>made = EEIN签一为連接網路哇 = 電悠 EBay AIO 004 連接到有 BLICB Sawar mode · 所以第一次連接網路時 · 需將 EBox-AIO-004 連接到有 DHCP Server<br>的原域經路(LAN) 的區域網路(LAN)

# Ethernet Console 接線

將網路線接入 EBox-AIO-004 RJ-45 網路接口

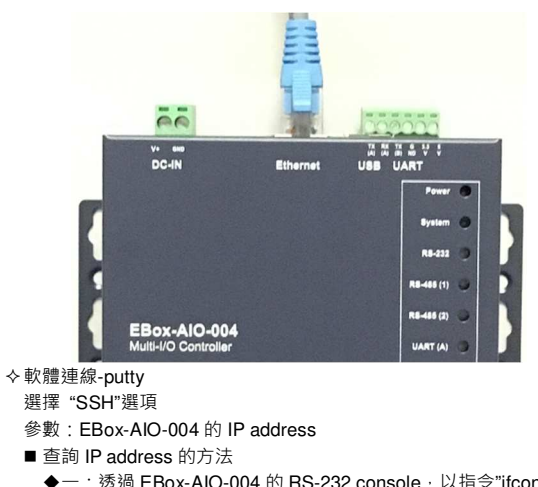

- ◆一:透過 EBox-AIO-004 的 RS-232 console · 以指令"ifconfig eth0"查找<br>———————————————————— EBox-AIO-004 開機後分配到的 IP
- 二:請網管人員於 DHCP Server 中查找

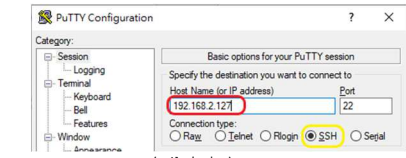

◆登入 EBox-AIO-004 console(有分大小寫)<br>- Lasis : dabier

#### Login : **debian**

Password : **temppwd**

#### **4.** 補充說明

可參考 EBox-AIO-004 操作手冊及 BeagleBone Green 核心板官網技術文件